## **364.3 Advanced LVM → Fedora33 1/24 1/24**

#### **→ Convenciones:**

```
# En todos los nodos como 'sudo su'.
[root@srv1 ~]# Solo en servidor 'srv1'→ como 'sudo su'.
[root@srv2 ~]# Solo en servidor 'srv2'→ como 'sudo su'.
```
## **364.3 Advanced LVM (weight: 3)**

# **Weight** 3

**Description** Candidates should be able to configure LVM volumes. This includes managing LVM snapshot, pools and RAIDs.

## **Key Knowledge Areas:**

- Understand and manage LVM, including linear and striped volumes
- Extend, grow, shrink and move LVM volumes
- Understand and manage LVM snapshots
- Understand and manage LVM thin and thick pools
- Understand and manage LVM RAIDs

## **Partial list of the used files, terms and utilities:**

- /etc/lvm/lvm.conf
- pvcreate
- pvdisplay
- pvmove
- pvremove
- pvresize
- vgcreate
- vgdisplay
- vgreduce
- lvconvert
- lvcreate
- lvdisplay
- lvextend
- lvreduce
- lvresize

#### **→ Logical volumes provide the following advantages over using physical storage directly:**

# **Flexible capacity**

When using logical volumes, file systems can extend across multiple disks, since you can aggregate disks and partitions into a single logical volume.

#### $\circledcirc$ **364.3 Advanced LVM → Fedora33 2/24**

## **Resizeable storage pools**

You can extend logical volumes or reduce logical volumes in size with simple software commands, without reformatting and repartitioning the underlying disk devices.

## **Online data relocation**

To deploy newer, faster, or more resilient storage subsystems, you can move data while your system is active. Data can be rearranged on disks while the disks are in use. For example, you can empty a hot-swappable disk before removing it.

## **Convenient device naming**

Logical storage volumes can be managed in user-defined and custom named groups.

## **Disk striping**

You can create a logical volume that stripes data across two or more disks. This can dramatically increase throughput.

## **Mirroring volumes**

Logical volumes provide a convenient way to configure a mirror for your data.

## **Volume snapshots**

Using logical volumes, you can take device snapshots for consistent backups or to test the effect of changes without affecting the real data.

#### **Thin volumes**

Logical volumes can be thinly provisioned. This allows you to create logical volumes that are larger than the available extents.

#### **Cache volumes**

A cache logical volume uses a small logical volume consisting of fast block devices (such as SSD drives) to improve the performance of a larger and slower logical volume by storing the frequently used blocks on the smaller, faster logical volume.

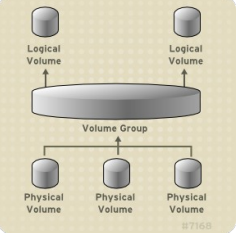

#### **1. Physical volumes**

The underlying physical storage unit of an LVM logical volume is a block device such as a partition

#### $\circledcirc$ **364.3 Advanced LVM → Fedora33** 3/24 3/24

or whole disk. To use the device for an LVM logical volume, the device must be initialized as a physical volume (PV). Initializing a block device as a physical volume places a label near the start of the device.

By default, the LVM label is placed in the second 512-byte sector. You can overwrite this default by placing the label on any of the first 4 sectors when you create the physical volume. This allows LVM volumes to co-exist with other users of these sectors, if necessary.

An LVM label provides correct identification and device ordering for a physical device, since devices can come up in any order when the system is booted. An LVM label remains persistent across reboots and throughout a cluster.

The LVM label identifies the device as an LVM physical volume. It contains a random unique identifier (the UUID) for the physical volume. It also stores the size of the block device in bytes, and it records where the LVM metadata will be stored on the device.

The LVM metadata contains the configuration details of the LVM volume groups on your system. By default, an identical copy of the metadata is maintained in every metadata area in every physical volume within the volume group. LVM metadata is small and stored as ASCII.

Currently LVM allows you to store 0, 1 or 2 identical copies of its metadata on each physical volume. The default is 1 copy. Once you configure the number of metadata copies on the physical volume, you cannot change that number at a later time. The first copy is stored at the start of the device, shortly after the label. If there is a second copy, it is placed at the end of the device. If you accidentally overwrite the area at the beginning of your disk by writing to a different disk than you intend, a second copy of the metadata at the end of the device will allow you to recover the metadata.

# **2. Volume groups**

Physical volumes are combined into volume groups (VGs). This creates a pool of disk space out of which logical volumes can be allocated.

Within a volume group, the disk space available for allocation is divided into units of a fixed-size called extents. An extent is the smallest unit of space that can be allocated. Within a physical volume, extents are referred to as physical extents.

A logical volume is allocated into logical extents of the same size as the physical extents. The extent size is thus the same for all logical volumes in the volume group. The volume group maps the logical extents to physical extents.

# **3. LVM logical volumes**

In LVM, a volume group is divided up into logical volumes. An administrator can grow or shrink logical volumes without destroying data, unlike standard disk partitions. If the physical volumes in

#### $\circledcirc$ **364.3 Advanced LVM → Fedora33** 4/24

a volume group are on separate drives or RAID arrays, then administrators can also spread a logical volume across the storage devices.

You can lose data if you shrink a logical volume to a smaller capacity than the data on the volume requires. To ensure maximum flexibility, create logical volumes to meet your current needs, and leave excess storage capacity unallocated. You can safely extend logical volumes to use unallocated space, depending on your needs.

# **3.1. Linear Volumes**

A linear volume aggregates space from one or more physical volumes into one logical volume. For example, if you have two 60GB disks, you can create a 120GB logical volume. The physical storage is concatenated.

Creating a linear volume assigns a range of physical extents to an area of a logical volume in order. For example, logical extents 1 to 99 could map to one physical volume and logical extents 100 to 198 could map to a second physical volume. From the point of view of the application, there is one device that is 198 extents in size.

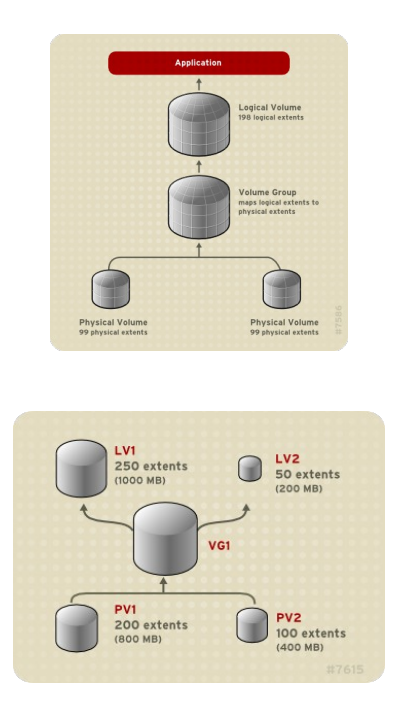

# **3.2. Striped Logical Volumes**

When you write data to an LVM logical volume, the file system lays the data out across the underlying physical volumes. You can control the way the data is written to the physical volumes by

#### $\circledcirc$ **264.3 Advanced LVM → Fedora33** 5/24

creating a striped logical volume. For large sequential reads and writes, this can improve the efficiency of the data I/O.

Striping enhances performance by writing data to a predetermined number of physical volumes in round-robin fashion. With striping, I/O can be done in parallel. In some situations, this can result in near-linear performance gain for each additional physical volume in the stripe.

The following illustration shows data being striped across three physical volumes. In this figure:

- $\rightarrow$  the first stripe of data is written to the first physical volume
- $\rightarrow$  the second stripe of data is written to the second physical volume
- $\rightarrow$  the third stripe of data is written to the third physical volume
- $\rightarrow$  the fourth stripe of data is written to the first physical volume

In a striped logical volume, the size of the stripe cannot exceed the size of an extent.

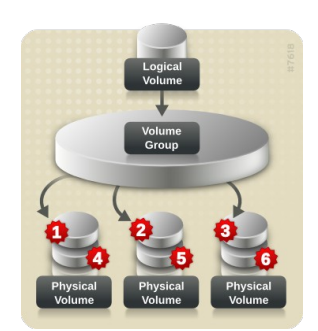

Striped logical volumes can be extended by concatenating another set of devices onto the end of the first set. In order to extend a striped logical volume, however, there must be enough free space on the set of underlying physical volumes that make up the volume group to support the stripe. For example, if you have a two-way stripe that uses up an entire volume group, adding a single physical volume to the volume group will not enable you to extend the stripe. Instead, you must add at least two physical volumes to the volume group.

# **3.3. RAID logical volumes**

LVM supports RAID levels 0, 1, 4, 5, 6, and 10.

An LVM RAID volume has the following characteristics:

 $\rightarrow$  RAID logical volumes created and managed by LVM leverage the Multiple Devices (MD) kernel drivers.

 $\rightarrow$  You can temporarily split RAID1 images from the array and merge them back into the array later.

 $\rightarrow$  LVM RAID volumes support snapshots.

# **Clusters**

RAID logical volumes are not cluster-aware.

#### $\circledcirc$ **264.3 Advanced LVM → Fedora33** 6/24

Although you can create and activate RAID logical volumes exclusively on one machine, you cannot activate them simultaneously on more than one machine.

# **Subvolumes**

When you create a RAID logical volume, LVM creates a metadata subvolume that is one extent in size for every data or parity subvolume in the array.

For example, creating a 2-way RAID1 array results in two metadata subvolumes (lv\_rmeta\_0 and  $lv$  rmeta 1) and two data subvolumes ( $lv$  rimage 0 and  $lv$  rimage 1). Similarly, creating a 3-way stripe (plus 1 implicit parity device) RAID4 results in 4 metadata subvolumes (lv\_rmeta\_0, lv\_rmeta\_1, lv\_rmeta\_2, and lv\_rmeta\_3) and 4 data subvolumes (lv\_rimage\_0, lv\_rimage\_1, lv\_rimage\_2, and lv\_rimage\_3).

# **Integrity**

You can lose data when a RAID device fails or when soft corruption occurs. Soft corruption in data storage implies that the data retrieved from a storage device is different from the data written to that device. Adding integrity to a RAID LV helps mitigate or prevent soft corruption.

# **3.4. Thinly-provisioned logical volumes (thin volumes)**

Logical volumes can be thinly provisioned. This allows you to create logical volumes that are larger than the available extents. Using thin provisioning, you can manage a storage pool of free space, known as a thin pool, which can be allocated to an arbitrary number of devices when needed by applications. You can then create devices that can be bound to the thin pool for later allocation when an application actually writes to the logical volume. The thin pool can be expanded dynamically when needed for cost-effective allocation of storage space.

# Note

Thin volumes are not supported across the nodes in a cluster. The thin pool and all its thin volumes must be exclusively activated on only one cluster node.

By using thin provisioning, a storage administrator can overcommit the physical storage, often avoiding the need to purchase additional storage. For example, if ten users each request a 100GB file system for their application, the storage administrator can create what appears to be a 100GB file system for each user but which is backed by less actual storage that is used only when needed. When using thin provisioning, it is important that the storage administrator monitor the storage pool and add more capacity if it starts to become full.

To make sure that all available space can be used, LVM supports data discard. This allows for reuse of the space that was formerly used by a discarded file or other block range.

Thin volumes provide support for a new implementation of copy-on-write (COW) snapshot logical volumes, which allow many virtual devices to share the same data in the thin pool.

#### $\circledR$ **264.3 Advanced LVM → Fedora33 7/24**

# **3.5. Snapshot Volumes**

The LVM snapshot feature provides the ability to create virtual images of a device at a particular instant without causing a service interruption. When a change is made to the original device (the origin) after a snapshot is taken, the snapshot feature makes a copy of the changed data area as it was prior to the change so that it can reconstruct the state of the device.

LVM supports thinly-provisioned snapshots.

Because a snapshot copies only the data areas that change after the snapshot is created, the snapshot feature requires a minimal amount of storage. For example, with a rarely updated origin, 3-5 % of the origin's capacity is sufficient to maintain the snapshot.

Snapshot copies of a file system are virtual copies, not an actual media backup for a file system. Snapshots do not provide a substitute for a backup procedure.

The size of the snapshot governs the amount of space set aside for storing the changes to the origin volume. For example, if you made a snapshot and then completely overwrote the origin the snapshot would have to be at least as big as the origin volume to hold the changes. You need to dimension a snapshot according to the expected level of change. So for example a short-lived snapshot of a read-mostly volume, such as /usr, would need less space than a long-lived snapshot of a volume that sees a greater number of writes, such as /home.

If a snapshot runs full, the snapshot becomes invalid, since it can no longer track changes on the origin volume. You should regularly monitor the size of the snapshot. Snapshots are fully resizable, however, so if you have the storage capacity you can increase the size of the snapshot volume to prevent it from getting dropped. Conversely, if you find that the snapshot volume is larger than you need, you can reduce the size of the volume to free up space that is needed by other logical volumes.

When you create a snapshot file system, full read and write access to the origin stays possible. If a chunk on a snapshot is changed, that chunk is marked and never gets copied from the original volume.

There are several uses for the snapshot feature:

 $\rightarrow$  Most typically, a snapshot is taken when you need to perform a backup on a logical volume without halting the live system that is continuously updating the data.  $\rightarrow$  You can execute the fSCk command on a snapshot file system to check the file system integrity and determine whether the original file system requires file system repair.  $\rightarrow$  Because the snapshot is read/write, you can test applications against production data by taking a snapshot and running tests against the snapshot, leaving the real data untouched.  $\rightarrow$  You can create LVM volumes for use with Red Hat Virtualization. LVM snapshots can be used to create snapshots of virtual guest images. These snapshots can provide a convenient

#### $\circledB$ **364.3 Advanced LVM → Fedora33 8/24** 8/24

way to modify existing guests or create new guests with minimal additional storage.

You can use the --merge option of the lvconvert command to merge a snapshot into its origin volume. One use for this feature is to perform system rollback if you have lost data or files or otherwise need to restore your system to a previous state. After you merge the snapshot volume, the resulting logical volume will have the origin volume's name, minor number, and UUID and the merged snapshot is removed.

# **3.6. Thinly-provisioned snapshot volumes**

Red Hat Enterprise Linux provides support for thinly-provisioned snapshot volumes. Thin snapshot volumes allow many virtual devices to be stored on the same data volume. This simplifies administration and allows for the sharing of data between snapshot volumes.

As for all LVM snapshot volumes, as well as all thin volumes, thin snapshot volumes are not supported across the nodes in a cluster. The snapshot volume must be exclusively activated on only one cluster node.

Thin snapshot volumes provide the following benefits:

 $\rightarrow$  A thin snapshot volume can reduce disk usage when there are multiple snapshots of the same origin volume.

 $\rightarrow$  If there are multiple snapshots of the same origin, then a write to the origin will cause one COW operation to preserve the data. Increasing the number of snapshots of the origin should yield no major slowdown.

 $\rightarrow$  Thin snapshot volumes can be used as a logical volume origin for another snapshot. This allows for an arbitrary depth of recursive snapshots (snapshots of snapshots of snapshots…).  $\rightarrow$  A snapshot of a thin logical volume also creates a thin logical volume. This consumes no data space until a COW operation is required, or until the snapshot itself is written.

 $\rightarrow$  A thin snapshot volume does not need to be activated with its origin, so a user may have only the origin active while there are many inactive snapshot volumes of the origin.

 $\rightarrow$  When you delete the origin of a thinly-provisioned snapshot volume, each snapshot of that origin volume becomes an independent thinly-provisioned volume. This means that instead of merging a snapshot with its origin volume, you may choose to delete the origin volume and then create a new thinly-provisioned snapshot using that independent volume as the origin volume for the new snapshot.

Although there are many advantages to using thin snapshot volumes, there are some use cases for which the older LVM snapshot volume feature may be more appropriate to your needs:

 $\rightarrow$  You cannot change the chunk size of a thin pool. If the thin pool has a large chunk size (for example, 1MB) and you require a short-living snapshot for which a chunk size that large is not efficient, you may elect to use the older snapshot feature.

 $\rightarrow$  You cannot limit the size of a thin snapshot volume; the snapshot will use all of the space

#### $\circledB$ **364.3 Advanced LVM → Fedora33** 9/24

in the thin pool, if necessary. This may not be appropriate for your needs.

In general, you should consider the specific requirements of your site when deciding which snapshot format to use.

# **3.7. Cache Volumes**

LVM supports the use of fast block devices (such as SSD drives) as write-back or write-through caches for larger slower block devices. Users can create cache logical volumes to improve the performance of their existing logical volumes or create new cache logical volumes composed of a small and fast device coupled with a large and slow device.

## **lvm-00 ~ # cat /etc/lvm/lvmlocal.conf**

**lvm-00 ~ # cat /etc/lvm/lvm.conf**

**lvm-00 ~ # lsblk /dev/vd[b-z]**

# NAME MAJ:MIN RM SIZE RO TYPE MOUNTPOINT

vdb 252:16 0 20G 0 disk

vdc 252:32 0 20G 0 disk

vdd 252:48 0 20G 0 disk

vde 252:64 0 20G 0 disk

vdf 252:80 0 20G 0 disk

vdg 252:96 0 20G 0 disk

**→ Crear PV**

# **lvm-00 ~ # pvcreate /dev/vd[bcd]**

Physical volume "/dev/vdb" successfully created.

Physical volume "/dev/vdc" successfully created.

Physical volume "/dev/vdd" successfully created.

# **lvm-00 ~ # pvs /dev/vd[bcd]**

PV VG Fmt Attr PSize PFree

/dev/vdb lvm2 --- 20,00g 20,00g

/dev/vdc lvm2 --- 20,00g 20,00g

/dev/vdd lvm2 --- 20,00g 20,00g

## **lvm-00 ~ # pvdisplay /dev/vdb**

#### $\circled$ **364.3 Advanced LVM → Fedora33 10/24**

"/dev/vdb" is a new physical volume of "20,00 GiB"

--- NEW Physical volume ---

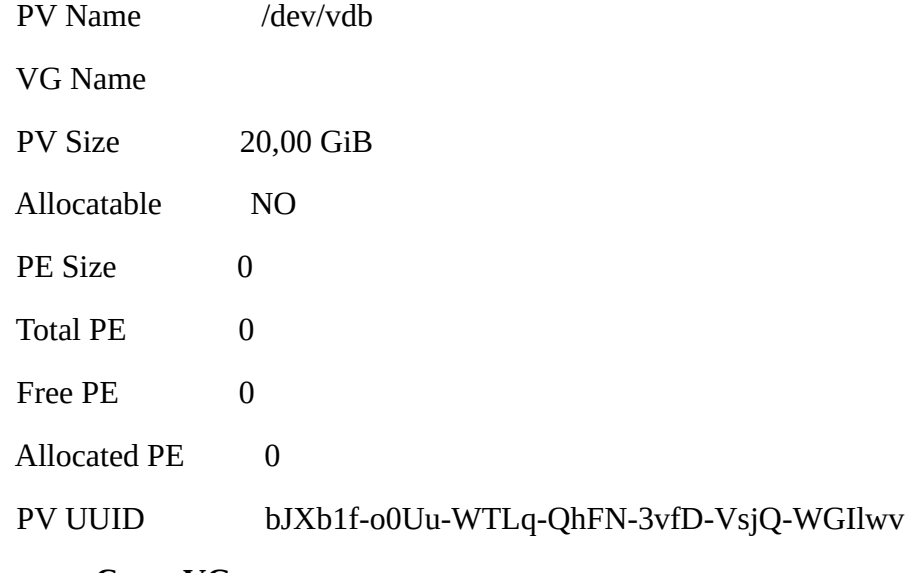

**→ Crear VG**

# **lvm-00 ~ # vgcreate vg\_01 /dev/vd[bc]**

Volume group "vg\_01" successfully created

# **lvm-00 ~ # vgs vg\_01**

VG #PV #LV #SN Attr VSize VFree

vg\_01 2 0 0 wz--n- 39,99g 39,99g

## **lvm-00 ~ # pvs /dev/vd[bc]**

PV VG Fmt Attr PSize PFree

/dev/vdb vg\_01 lvm2 a-- <20,00g <20,00g

/dev/vdc vg\_01 lvm2 a-- <20,00g <20,00g

# **lvm-00 ~ # vgdisplay vg\_01**

--- Volume group ---

VG Name vg\_01

System ID

- Format lvm2
- Metadata Areas 2

Metadata Sequence No 1

## **364.3 Advanced LVM → Fedora33 11/24**

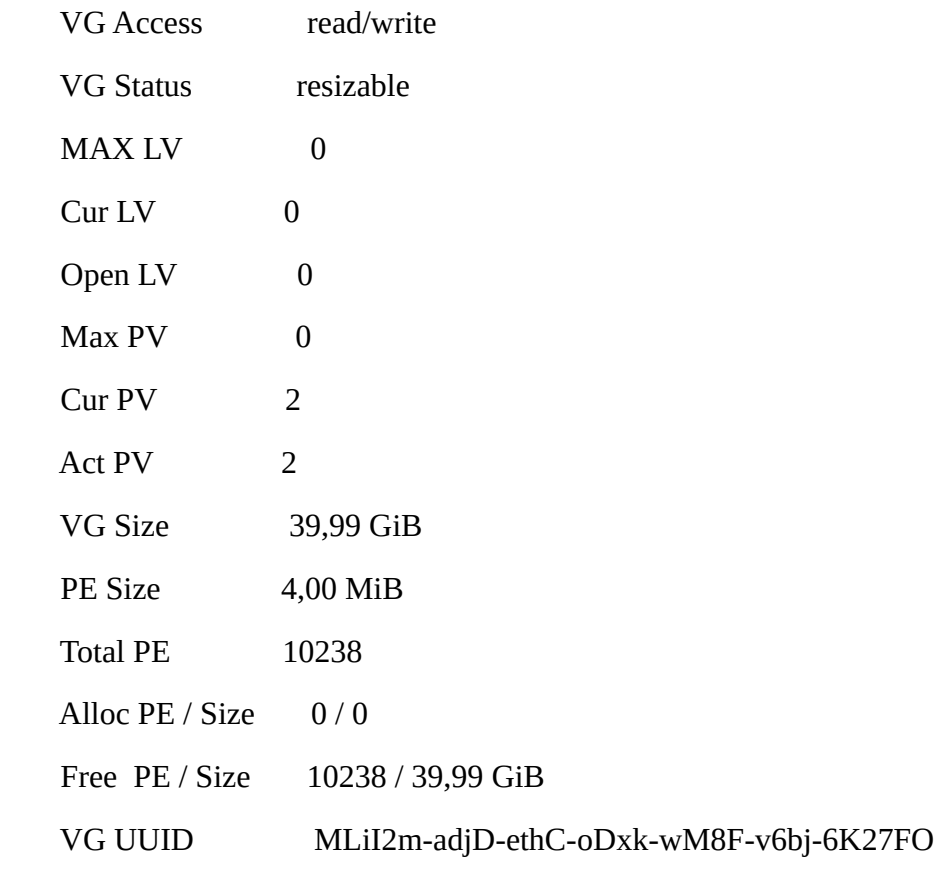

## **lvm-00 ~ # vgextend vg\_01 /dev/vdd**

Volume group "vg\_01" successfully extended

# **lvm-00 ~ # vgs vg\_01**

VG #PV #LV #SN Attr VSize VFree

vg\_01 3 0 0 wz--n- <59,99g <59,99g

## **lvm-00 ~ # pvs /dev/vd[bcd]**

PV VG Fmt Attr PSize PFree

/dev/vdb vg\_01 lvm2 a-- <20,00g <20,00g

/dev/vdc vg\_01 lvm2 a-- <20,00g <20,00g

/dev/vdd vg\_01 lvm2 a-- <20,00g <20,00g

**→ Crear LV**

**lvm-00 ~ # lvcreate -n lv\_01 -L 500M vg\_01** 

# **lvm-00 ~ # lvdisplay /dev/vg\_01/lv\_01**

--- Logical volume ---

#### $\overline{\bigcirc}$ **364.3 Advanced LVM → Fedora33 12/24**

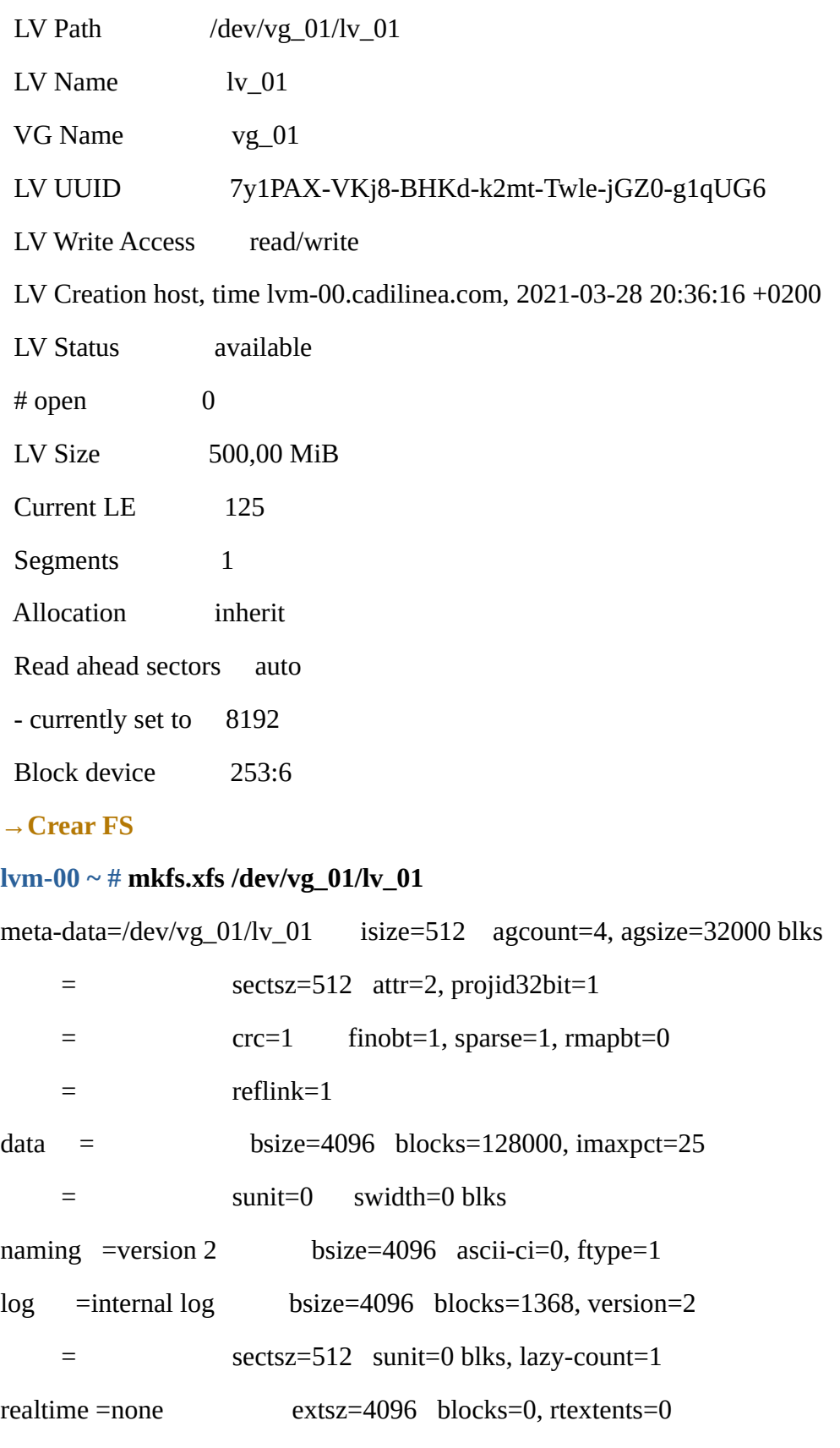

Discarding blocks...Done.

## **364.3 Advanced LVM → Fedora33 13/24**

**lvm-00 ~ # mount /dev/vg\_01/lv\_01 /mnt/ lvm-00 ~ # df /dev/vg\_01/lv\_01**  S.ficheros bloques de 1K Usados Disponibles Uso% Montado en /dev/mapper/vg\_01-lv\_01 506528 29388 477140 6% /mnt **lvm-00 ~ # lsblk /dev/vg\_01/lv\_01 -f** NAME FSTYPE LABEL UUID MOUNTPOINT vg\_01-lv\_01 xfs d1ff35c0-2494-4815-ae88-05bf54caa834 /mnt **lvm-00 ~ # lsblk /dev/mapper/vg\_01-lv\_01 -f** NAME FSTYPE LABEL UUID MOUNTPOINT vg\_01-lv\_01 xfs d1ff35c0-2494-4815-ae88-05bf54caa834 /mnt

## **→CREATING A RAID0 (STRIPED) LOGICAL VOLUME**

## **lvm-00 ~ # lvremove /dev/vg\_01/lv\_01**

Do you really want to remove active logical volume vg\_01/lv\_01? [y/n]: y

Logical volume "lv\_01" successfully removed

#### **lvm-00 ~ # vgremove vg\_01**

Volume group "vg\_01" successfully removed

## **lvm-00 ~ # pvremove /dev/vd[bcd]**

Labels on physical volume "/dev/vdb" successfully wiped.

Labels on physical volume "/dev/vdc" successfully wiped.

Labels on physical volume "/dev/vdd" successfully wiped.

## **lvm-00 ~ # pvcreate /dev/vd[bcd]**

Physical volume "/dev/vdb" successfully created.

Physical volume "/dev/vdc" successfully created.

Physical volume "/dev/vdd" successfully created.

## **lvm-00 ~ # vgcreate vg\_raid0 /dev/vd[bcd]**

Volume group "vg\_raid0" successfully created

**lvm-00 ~ # vgs vg\_raid0** 

## **364.3 Advanced LVM → Fedora33** 14/24

VG #PV #LV #SN Attr VSize VFree

vg\_raid0 3 0 0 wz--n- <59,99g <59,99g

#### **lvm-00 ~ # lvcreate -n lv\_raid0 --type raid0 --stripes 3 --stripesize 4 -L 2G vg\_raid0**

Rounding size 2,00 GiB (512 extents) up to stripe boundary size 2,00 GiB(513 extents).

WARNING: xfs signature detected on /dev/vg\_raid0/lv\_raid0 at offset 0. Wipe it? [y/n]: y

Wiping xfs signature on /dev/vg\_raid0/lv\_raid0.

Logical volume "lv\_raid0" created.

## **lvm-00 ~ # mkfs.ext4 /dev/vg\_raid0/lv\_raid0**

mke2fs 1.45.6 (20-Mar-2020)

Descartando los bloques del dispositivo: hecho

Se está creando un sistema de ficheros con 525312 bloques de 4k y 131376 nodos-i

UUID del sistema de ficheros: 47773046-039d-45e2-b2f9-8bc8c7e12f0b

Respaldos del superbloque guardados en los bloques:

32768, 98304, 163840, 229376, 294912

Reservando las tablas de grupo: hecho

Escribiendo las tablas de nodos-i: hecho

Creando el fichero de transacciones (16384 bloques): hecho

Escribiendo superbloques y la información contable del sistema de ficheros: hecho

## **lvm-00 ~ # mount /dev/vg\_raid0/lv\_raid0 /mnt/**

## **lvm-00 ~ # df /dev/vg\_raid0/lv\_raid0 -hT**

S.ficheros Tipo Tamaño Usados Disp Uso% Montado en

/dev/mapper/vg\_raid0-lv\_raid0 ext4 2,0G 6,1M 1,8G 1% /mnt

## **lvm-00 ~ # lsblk -f**

… vdb LVM2\_member OlVq63-vknn-gLPq-krvU-1FBd-5T4j-TndBT4  $\Box$  vg raid0-ly raid0 rimage 0  $\Box$  vg raid0-lv raid0 ext4 47773046-039d-45e2-b2f9-8bc8c7e12f0b /mnt

## **364.3 Advanced LVM → Fedora33** 15/24

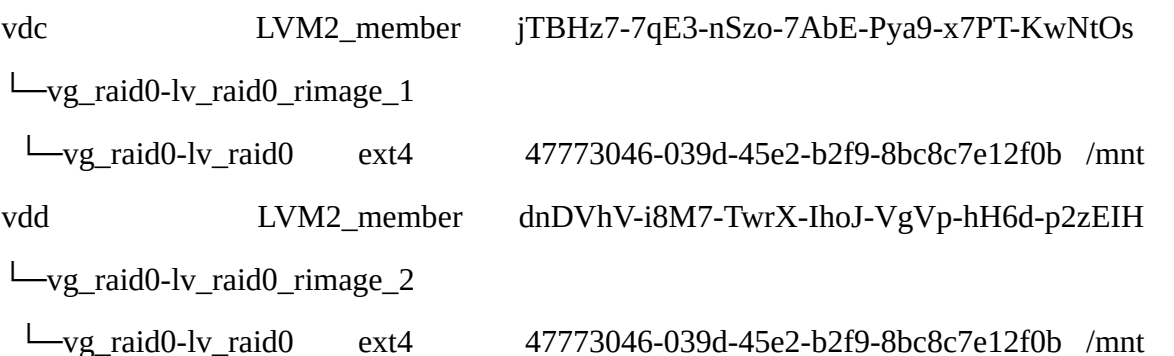

## **→ RENAMING LVM LOGICAL VOLUMES**

*(If the logical volume exists in a clustered environment, deactivate the logical volume on all nodes where it is active. Use the following command on each such node:*

*# lvchange --activate n vg-name/lv-name).*

#### **lvm-00 ~ # umount /mnt**

**lvm-00 ~ # lvrename /dev/vg\_raid0/lv\_raid0 /dev/vg\_raid0/lv\_raid0-renombrado**

Renamed "lv\_raid0" to "lv\_raid0-renombrado" in volume group "vg\_raid0"

**lvm-00 ~ # mount /dev/vg\_raid0/lv\_raid0-renombrado /mnt/**

#### **lvm-00 ~ # df /dev/vg\_raid0/lv\_raid0-renombrado**

S.ficheros bloques de 1K Usados Disponibles Uso% Montado en /dev/mapper/vg\_raid0-lv\_raid0--renombrado 2002684 6168 1875072 1% /mnt

#### **→REMOVING A DISK FROM A LOGICAL VOLUME**

#### **lvm-00 ~ # pvs -o+pv\_used /dev/vd[b-d]**

PV VG Fmt Attr PSize PFree Used

/dev/vdb vg\_raid0 lvm2 a-- <20,00g <19,33g 684,00m

/dev/vdc vg\_raid0 lvm2 a-- <20,00g <19,33g 684,00m

/dev/vdd vg\_raid0 lvm2 a-- <20,00g <19,33g 684,00m

#### **lvm-00 ~ # pvmove /dev/vdd**

Insufficient free space: 171 extents needed, but only 0 available

Unable to allocate mirror extents for vg\_raid0/pvmove0.

Failed to convert pvmove LV to mirrored.

## **364.3 Advanced LVM → Fedora33 16/24**

## **lvm-00 ~ # pvdisplay /dev/vd[b-d] |grep 'Free PE'**

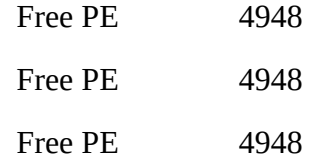

#### **lvm-00 ~ # umount /mnt**

#### **lvm-00 ~ # lvremove /dev/vg\_raid0/lv\_raid0-renombrado**

Do you really want to remove active logical volume vg\_raid0/lv\_raid0-renombrado? [y/n]: y

Logical volume "lv\_raid0-renombrado" successfully removed

## **lvm-00 ~ # lvcreate -n lv\_raid0 --type raid0 --stripes 3 --stripesize 4 -l 100%FREE vg\_raid0**

WARNING: ext4 signature detected on /dev/vg\_raid0/lv\_raid0 at offset 1080. Wipe it? [y/n]: y

Wiping ext4 signature on /dev/vg\_raid0/lv\_raid0.

Logical volume "lv\_raid0" created.

## **lvm-00 ~ # pvs -o+pv\_used /dev/vd[b-d]**

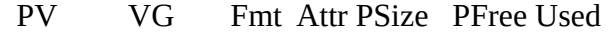

/dev/vdb vg\_raid0 lvm2 a-- <20,00g 0 <20,00g

/dev/vdc vg\_raid0 lvm2 a-- <20,00g 0 <20,00g

/dev/vdd vg\_raid0 lvm2 a-- <20,00g 0 <20,00g

## **lvm-00 ~ # vgextend vg\_raid0 /dev/vde**

Physical volume "/dev/vde" successfully created.

Volume group "vg\_raid0" successfully extended

# **lvm-00 ~ # pvs -o+pv\_used /dev/vd[b-e]**

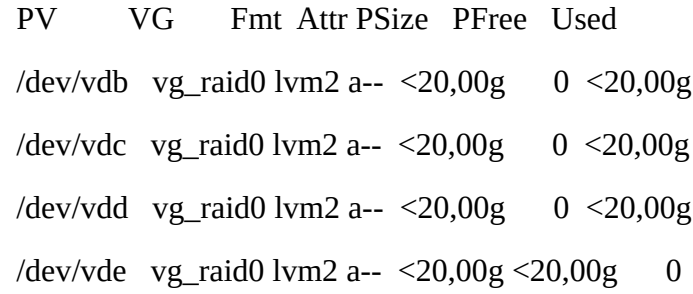

## **lvm-00 ~ # pvmove /dev/vdd**

/dev/vdd: Moved: 1,17%

…

/dev/vdd: Moved: 100,00%

## **lvm-00 ~ # pvs -o+pv\_used /dev/vd[b-e]**

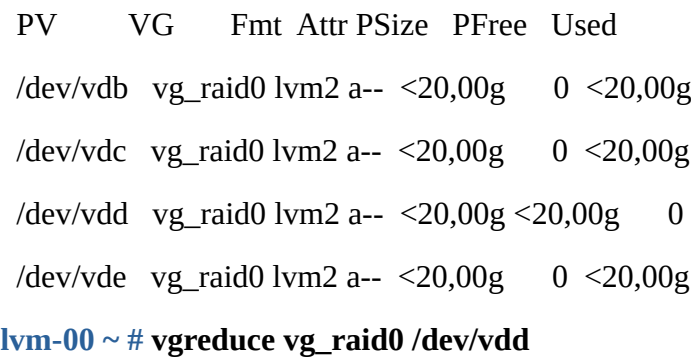

Removed "/dev/vdd" from volume group "vg\_raid0"

## **lvm-00 ~ # pvs /dev/vd[b-e]**

PV VG Fmt Attr PSize PFree

/dev/vdb vg\_raid0 lvm2 a--  $\leq$ 20,00g 0

/dev/vdc vg\_raid0 lvm2 a--  $\leq$ 20,00g 0

/dev/vdd lvm2 --- 20,00g 20,00g

/dev/vde vg\_raid0 lvm2 a--  $\leq$ 20,00g 0

# **→Moving Extents to a New Disk**

## **lvm-00 ~ # vgextend vg\_raid0 /dev/vdd**

Volume group "vg\_raid0" successfully extended

## **lvm-00 ~ # pvmove /dev/vde0 /dev/vdd**

/dev/vde: Moved: 0,04%

…

/dev/vde: Moved: 100,00%

## **lvm-00 ~ # pvs /dev/vd[b-e]**

 PV VG Fmt Attr PSize PFree /dev/vdb vg\_raid0 lvm2 a--  $\leq$ 20,00g 0

## **364.3 Advanced LVM → Fedora33 18/24**

```
/dev/vdc vg_raid0 lvm2 a-- \leq20,00g 0
/dev/vdd vg raid0 lvm2 a-- \leq20,00g 0
 /dev/vde vg_raid0 lvm2 a-- <20,00g <20,00g
```
## **lvm-00 ~ # vgreduce vg\_raid0 /dev/vde**

Removed "/dev/vde" from volume group "vg\_raid0"

## **lvm-00 ~ # vgs vg\_raid0**

VG #PV #LV #SN Attr VSize VFree

vg\_raid0 3 1 0 wz--n- <59,99g 0

## **lvm-00 ~ # pvs**

PV VG Fmt Attr PSize PFree

```
…
```
/dev/vdb vg\_raid0 lvm2 a--  $\leq$ 20,00g 0 /dev/vdc vg\_raid0 lvm2 a--  $\leq$ 20,00g 0 /dev/vdd vg\_raid0 lvm2 a--  $\leq$ 20,00g 0 /dev/vde lvm2 --- 20,00g 20,00g

## **→REMOVING LVM LOGICAL VOLUMES**

1. If the logical volume is currently mounted, unmount the volume.

2. If the logical volume exists in a clustered environment, deactivate the logical volume on all

nodes where it is active. Use the following command on each such node:

## **# lvchange --activate n vg-name/lv-name**

3. Remove the logical volume using the lvremove utility:

## **# lvremove /dev/vg-name/lv-name**

Do you really want to remove active logical volume "lv-name"? [y/n]: y

Logical volume "lv-name" successfully removed

## **lvm-00 ~ # lvs**

LV VG Attr LSize Pool Origin Data% Meta% Move Log Cpy%Sync Convert

…

lv\_raid0 vg\_raid0 rwi-a-r--- <59,99g

## **364.3 Advanced LVM → Fedora33 19/24**

## **lvm-00 ~ # umount /mnt**

## **lvm-00 ~ # lvremove /dev/vg\_raid0/lv\_raid0**

Do you really want to remove active logical volume vg\_raid0/lv\_raid0? [y/n]: y

Logical volume "lv\_raid0" successfully removed

## **→ GROWING LOGICAL VOLUMES**

## **Por tamaño:**

## **lvm-00 ~ # vgcreate vg\_test /dev/vd[bcd]**

## **lvm-00 ~ # lvcreate -n lv\_test -L 1G vg\_test**

## **lvm-00 ~ # lvs /dev/vg\_test/lv\_test**

LV VG Attr LSize Pool Origin Data% Meta% Move Log Cpy%Sync Convert

lv\_test vg\_test -wi-a----- 1,00g

## **lvm-00 ~ # lvextend -L 2G /dev/vg\_test/lv\_test**

 Size of logical volume vg\_test/lv\_test changed from 1,00 GiB (256 extents) to 2,00 GiB (512 extents).

Logical volume vg\_test/lv\_test successfully resized.

#### **lvm-00 ~ # lvs /dev/vg\_test/lv\_test**

LV VG Attr LSize Pool Origin Data% Meta% Move Log Cpy%Sync Convert

ly test vg test -wi-a-----  $2,00g$ 

#### $lvm-00 \sim #$  lyextend -L +2G /dev/vg\_test/ly\_test

 Size of logical volume vg\_test/lv\_test changed from 2,00 GiB (512 extents) to 4,00 GiB (1024 extents).

Logical volume vg\_test/lv\_test successfully resized.

#### $lvm-00 \sim #$  lvs /dev/vg\_test/lv\_test

LV VG Attr LSize Pool Origin Data% Meta% Move Log Cpy%Sync Convert

lv\_test vg\_test -wi-a-----  $4,00g$ 

**Por extents:**

#### **lvm-00 ~ # lvremove /dev/vg\_test/lv\_test**

**lvm-00 ~ # lvcreate -n lv\_test -l 100 vg\_test** 

**lvm-00 ~ # lvs /dev/vg\_test/lv\_test** 

# **364.3 Advanced LVM → Fedora33 20/24**

# LV VG Attr LSize Pool Origin Data% Meta% Move Log Cpy%Sync Convert

ly test vg test -wi-a-----  $400.00m$ 

# **lvm-00 ~ # lvextend /dev/vg\_test/lv\_test -l 200**

Size of logical volume vg\_test/lv\_test changed from 400,00 MiB (100 extents) to 800,00 MiB (200 extents).

Logical volume vg\_test/lv\_test successfully resized.

# $lvm-00 \sim #$  lvextend /dev/vg\_test/lv\_test -l +200

Size of logical volume vg\_test/lv\_test changed from 800,00 MiB (200 extents) to 1,56 GiB (400 extents).

Logical volume vg\_test/lv\_test successfully resized.

# **lvm-00 ~ # lvextend /dev/vg\_test/lv\_test -l 100**

New size given (100 extents) not larger than existing size (400 extents)

# **lvm-00 ~ # lvreduce -l 100 /dev/vg\_test/lv\_test**

WARNING: Reducing active logical volume to 400,00 MiB.

THIS MAY DESTROY YOUR DATA (filesystem etc.)

Do you really want to reduce vg\_test/lv\_test?  $[y/n]$ : y

Size of logical volume vg\_test/ly\_test changed from  $1,56$  GiB (400 extents) to 400,00 MiB (100) extents).

Logical volume vg\_test/lv\_test successfully resized.

# **→SHRINKING LOGICAL VOLUMES**

Shrinking is not supported on a GFS2 or XFS file system, so you cannot reduce the size of

a logical volume that contains a GFS2 or XFS file system.

If the logical volume you are reducing contains a file system, to prevent data loss you must ensure that the file system is not using the space in the logical volume that is being reduced. For this reason, it is recommended that you use the --resizefs option of the lvreduce command when the logical volume contains a file system. When you use this option, the lvreduce command attempts to reduce the file system before shrinking the logical volume. If shrinking the file system fails, as can occur if the file system is full or the file system does not support shrinking, then the lvreduce command will fail and not attempt to shrink the logical volume.

# **lvm-00 ~ # lvs /dev/vg\_test/lv\_test**

LV VG Attr LSize Pool Origin Data% Meta% Move Log Cpy%Sync Convert

## **364.3 Advanced LVM → Fedora33 21/24**

ly test vg test -wi-a-----  $400,00m$ 

## **lvm-00 ~ # mkfs.ext4 /dev/vg\_test/lv\_test**

mke2fs 1.45.6 (20-Mar-2020)

Descartando los bloques del dispositivo: hecho

Se está creando un sistema de ficheros con 409600 bloques de 1k y 102400 nodos-i

UUID del sistema de ficheros: a9b05d56-cfcf-4375-bbb4-8cee2369fa4e

Respaldos del superbloque guardados en los bloques:

8193, 24577, 40961, 57345, 73729, 204801, 221185, 401409

Reservando las tablas de grupo: hecho

Escribiendo las tablas de nodos-i: hecho

Creando el fichero de transacciones (8192 bloques): hecho

Escribiendo superbloques y la información contable del sistema de ficheros: hecho

## **lvm-00 ~ # lsblk /dev/vdb -f**

NAME FSTYPE LABEL UUID MOUNTPOINT vdb LVM2\_member OlVq63-vknn-gLPq-krvU-1FBd-5T4j-TndBT4 └─vg\_test-lv\_test ext4 a9b05d56-cfcf-4375-bbb4-8cee2369fa4e **lvm-00 ~ # df -hT /dev/vg\_test/lv\_test**  S.ficheros Tipo Tamaño Usados Disp Uso% Montado en devtmpfs devtmpfs 1,4G 0 1,4G 0% /dev **lvm-00 ~ # mount /dev/vg\_test/lv\_test /mnt/ lvm-00 ~ # touch /mnt/fichero\_test.txt lvm-00 ~ # lvresize --resizefs -L 200M /dev/vg\_test/lv\_test**  Do you want to unmount "/mnt" ?  $[Y|n]$  y fsck de util-linux 2.32.1 /dev/mapper/vg\_test-lv\_test: 12/102400 ficheros (0.0% no contiguos), 23457/409600 bloques resize2fs 1.45.6 (20-Mar-2020) Cambiando el tamaño del sistema de ficheros en /dev/mapper/vg\_test-lv\_test a 204800 (1k)

bloques.

El sistema de ficheros en /dev/mapper/vg\_test-lv\_test tiene ahora 204800 bloques (de 1k).

 Size of logical volume vg\_test/lv\_test changed from 400,00 MiB (100 extents) to 200,00 MiB (50 extents).

Logical volume vg\_test/lv\_test successfully resized.

#### **lvm-00 ~ # lvs /dev/vg\_test/lv\_test**

LV VG Attr LSize Pool Origin Data% Meta% Move Log Cpy%Sync Convert

ly test vg test -wi-ao----  $200,00m$ 

**lvm-00 ~ # ls /mnt/**

fichero\_test.txt lost+found

**lvm-00 ~ # resize2fs /dev/vg\_test/lv\_test** 

resize2fs 1.45.6 (20-Mar-2020)

El sistema de ficheros ya tiene 204800 bloques (1k) de longitud. ¡No hay que hacer nada!

## **lvm-00 ~ # lvresize -L +200M /dev/vg\_test/lv\_test**

Size of logical volume vg\_test/lv\_test changed from 200,00 MiB (50 extents) to 400,00 MiB (100 extents).

Logical volume vg\_test/lv\_test successfully resized.

## **lvm-00 ~ # resize2fsM /dev/vg\_test/lv\_test**

resize2fs 1.45.6 (20-Mar-2020)

El sistema de ficheros de /dev/vg\_test/lv\_test está montado en /mnt; hace falta cambiar el tamaño en línea

old\_desc\_blocks = 2, new\_desc\_blocks =  $4$ 

El sistema de ficheros en /dev/vg\_test/lv\_test tiene ahora 409600 bloques (de 1k).

#### **lvm-00 ~ # lvs /dev/vg\_test/lv\_test**

LV VG Attr LSize Pool Origin Data% Meta% Move Log Cpy%Sync Convert

lv\_test vg\_test -wi-ao---- 400,00m

**lvm-00 ~ # ls /mnt/**

fichero\_test.txt lost+found

**364.3 Advanced LVM → Fedora33 23/24**

### **→ pvresize**

## **lvm-00 ~ # pvs /dev/vd[b-e]**

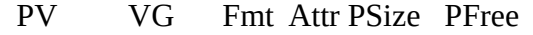

/dev/vdb vg test lvm2 a--  $\leq$ 20,00g  $\leq$ 19,61g

/dev/vdc vg\_test lvm2 a-- <20,00g <20,00g

/dev/vdd vg\_test lvm2 a-- <20,00g <20,00g

/dev/vde lvm2 --- 20,00g 20,00g

## **lvm-00 ~ # pvresize --setphysicalvolumesize 10G /dev/vde**

/dev/vde: Requested size 10,00 GiB is less than real size 20,00 GiB. Proceed? [y/n]: y

WARNING: /dev/vde: Pretending size is 20971520 not 41943040 sectors.

Physical volume "/dev/vde" changed

1 physical volume(s) resized or updated / 0 physical volume(s) not resized

## **lvm-00 ~ # ps /dev/vd[b-e]**

- PV VG Fmt Attr PSize PFree
- /dev/vdb vg test lvm2 a--  $\leq$ 20,00g  $\leq$ 19,61g
- /dev/vdc vg\_test lvm2 a-- <20,00g <20,00g
- /dev/vdd vg\_test lvm2 a-- <20,00g <20,00g
- /dev/vde lvm2 --- 10,00g 10,00g

# **lvm-00 ~ # pvresize --setphysicalvolumesize 20G /dev/vde**

Physical volume "/dev/vde" changed

1 physical volume(s) resized or updated / 0 physical volume(s) not resized

# **lvm-00 ~ # pvs /dev/vd[b-e]**

PV VG Fmt Attr PSize PFree

/dev/vdb vg\_test lvm2 a-- <20,00g <19,61g

/dev/vdc vg\_test lvm2 a-- <20,00g <20,00g

/dev/vdd vg\_test lvm2 a-- <20,00g <20,00g

/dev/vde lvm2 --- 20,00g 20,00g

**364.3 Advanced LVM → Fedora33 24/24**

===> pendiente snapshots y thick-pools

## **BIBLIOGRAFIA:**

[https://access.redhat.com/documentation/en-us/red\\_hat\\_enterprise\\_linux/5/html/](https://access.redhat.com/documentation/en-us/red_hat_enterprise_linux/5/html/logical_volume_manager_administration/lv_overview#linear_volumes) logical\_volume\_manager\_administration/ly\_overview#linear\_volumes

[https://access.redhat.com/documentation/en-us/red\\_hat\\_enterprise\\_linux/8/html-single/](https://access.redhat.com/documentation/en-us/red_hat_enterprise_linux/8/html-single/configuring_and_managing_logical_volumes/index) configuring and managing logical volumes/index

[https://web.mit.edu/rhel-doc/5/RHEL-5-manual/Cluster\\_Logical\\_Volume\\_Manager/LV\\_create.html](https://web.mit.edu/rhel-doc/5/RHEL-5-manual/Cluster_Logical_Volume_Manager/LV_create.html)

#### **Creative Commons**

#### **Reconocimiento-NoComercial-CompartirIgual 3.1 ESPAÑA**

© 2021 by carlos briso. Usted es libre de copiar, distribuir y comunicar públicamente la obra y hacer obras derivadas bajo las condiciones siguientes:<br>a) Debe reconocer y citar al autor original.

b) No puede utilizar esta obra para fines comerciales (incluyendo su publicación, a través de cualquier medio, por entidades con fines de lucro.<br>c) Si altera o transforma esta obra o genera una obra derivada, sólo puede di

**otras limitaciones no se ven afectados por lo anterior. Licencia completa en castellano.**

**→ La información contenida en este documento y los derivados de éste se proporcionan tal cual son y los autores no asumirán responsabilidad alguna si el usuario o lector hace mal uso de éstos.**